# TRANSFLO® DASHCAM Quick Installation Guide

**WARNING:** This type of installation should be performed by a qualified individual or professional only. Working with your vehicle's power system can be dangerous to both you and your vehicle if you do not know what you are doing! If you have any doubts, please consult a professional.

For up to date support articles and installation guides please visit our support web pages at **<surfsight.net>** under Docs.

#### **AT A GLANCE** The following diagrams provide an overview of the Surfsight AI-12 Dashcam AI-12 Camera Mounting Bracket USB Cable Specialty Optional: OBD Optional: Power Adaptor Hardwire Kit Specialty Screwdriver 1080p 140° wide cabin facing Power and auxiliary inputs with locking screws Rotating and locking ring SOS screen button Touch Mounting bracket slot 1080p 140° wide road facing camera Tamper resistant cover for SIM and SD crad slots

## **INSTALLATION STEPS**

**PACKAGE CONTENTS**

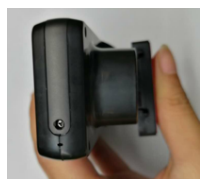

### **1. Insert SIM and SD Cards**

In case the camera is not pre-installed with an SD and SIM cards, please follow the following step to insert the SD and SIM cards. Using the specialty screwdriver supplied with the product, unscrew the safety screw that locks the tamper proof case of the SD card and SIM cards on the side of the camera.

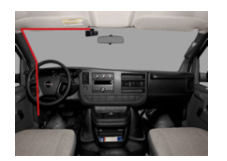

### **2. Mount the camera**

**AWARNING** Do not install the product in a location where it can obstruct the drivers field of vision.

The camera should be placed as high as possible on the driver side of the vehicle. Make sure the glass is clean & dry before attaching the 3M adhesive mount to the windshield.

- 1. Attach the mounting bracket to the camera,
- 2. clean and dry windshield,
- 3. remove the 3M adhesive tape cover and
- 4. mount the camera to the windscreen.

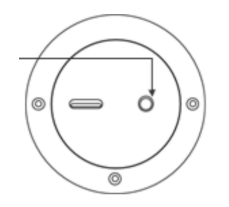

### **3. Connect the camera to a power source**

The Surfsight AI-12 may only be connected to a power source using the supplied cables. The power cable connects to the round connector located on the side of the camera.

- If using the USB cable as the power source, it must provide 5V DC and at least 2A.
- In order to utilize the AI-12 full features such as the Active Standby mode, the camera must be connected to a constant 12v power source.

The dash cam has 3 options to connect a power source (listed on the next page) using the supplied USB cable, OBD cable or hardwire kit.

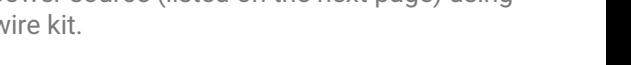

## TRANSFLO® DASHCAM Quick Installation Guide

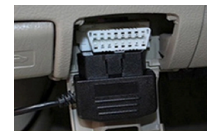

**Option 1: OBD Cable** Connect to the OBD port in your vehicle

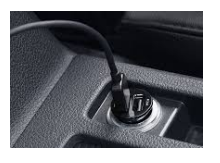

**Option 2: USB Cable** The power source should be able to supply 5V 2A.

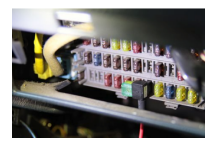

### **Option 3: Hardwire Kit**

Open the vehicle fuse box and connect as follows:

- Red Color Wire Ignition Power, connect it to a fuse port that has power only when the car is turned on (verify this during installation)
- GND Find a reliable iron port to connect affix the ground wire to the iron port.

After Power is connected, run the power cable along the headliner of the truck along the A-Pillar to the power source.

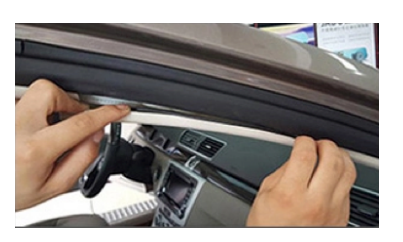

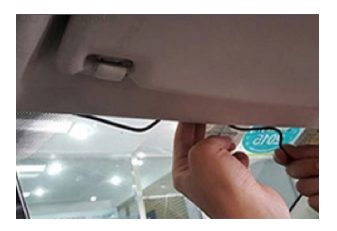

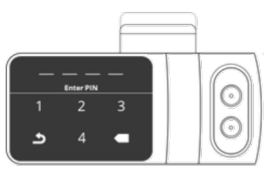

 $\blacksquare$ 

### **4. Direct the cameras at the road and driver**

Follow the following steps to direct the road and cabin facing cameras.

- 1. Dismount the AI-12 camera from the mounting bracket on the windshield. Make sure that the mounting bracket is not attached, as it locks the camera into position.
- 2. Use the screwdriver to loosen the three security screws on the round side of the camera. Do not remove the screws fully.
- 3. Adjust the viewing angle by rotating the body of the AI-12 and lock the three side screws when finished.
- 4. Mount the camera back onto the windshield.
- 5. Connect the camera to a power source.
- 6. The camera will turn on automatically.
- 7. To unlock the camera touch screen enter a default PIN number 3333.
- 8. On the main screen enter the 'Live View' mode
- 9. Use the 'Live View' to direct the road facing camera and the cabin facing camera to the proper direction. You can use the arrow keys to switch between the views.
- 10. Dismount the camera from the windshield and screw in the security screws all the way.
- 11. Mount the camera back on the windshield.

## **CALIBRATE DASHCAM ACCELEROMETER**

### **IMPORTANT**

The dashcam contains an internal accelerometer that detects dangerous driving behavior to automatically create video events. The accelerometer is not calibrated in advance as the installation.

- 1. Before you start, make sure that the vehicle is parked on a level surface.
- 2. Turn on the vehicle's ignition.
- 3. Check that the camera is on, working and that the in-cab camera is pointed at the driver.
- 4. Press the touchscreen and enter the default PIN code 8888.
- 5. Enter into the 'Settings' menu.
- 6. Select 'Calibrate'.